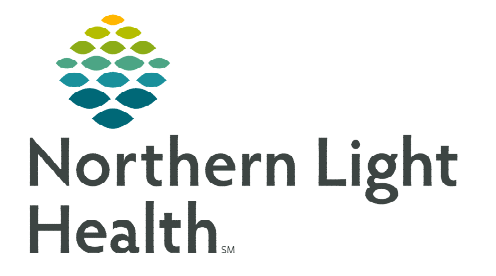

# **From the Office of Clinical Informatics Cerner Millennium Cerner Care Notifications in Message Center December 2, 2022**

**Cerner Care Notifications (CCN) will be electronically sending Admission, Discharge, and Transfer (ADT) Notifications to primary care and specialty providers. The update notifies providers when their patients have been admitted, discharged, or transferred from a hospital or emergency department.** 

## **Accessing Message Center to View CCN**

**STEP 1:** Select Message Center from your toolbar.

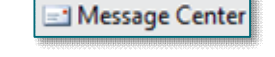

STEP 2: Within your Inbox in Message Center, select Secure Non-Matches.

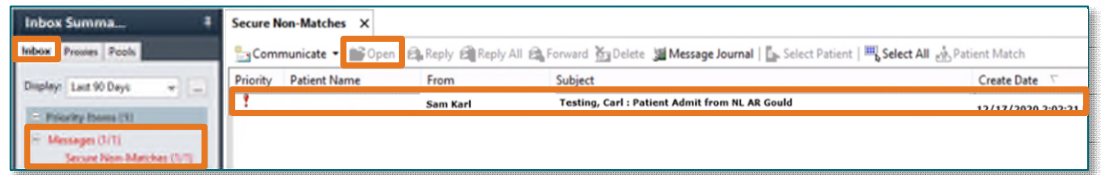

- STEP 3: Select the notification from Secure Non-Matches and select Open.
- STEP 4: Select the attachment to review the PDF version of the **ADT Notification**.

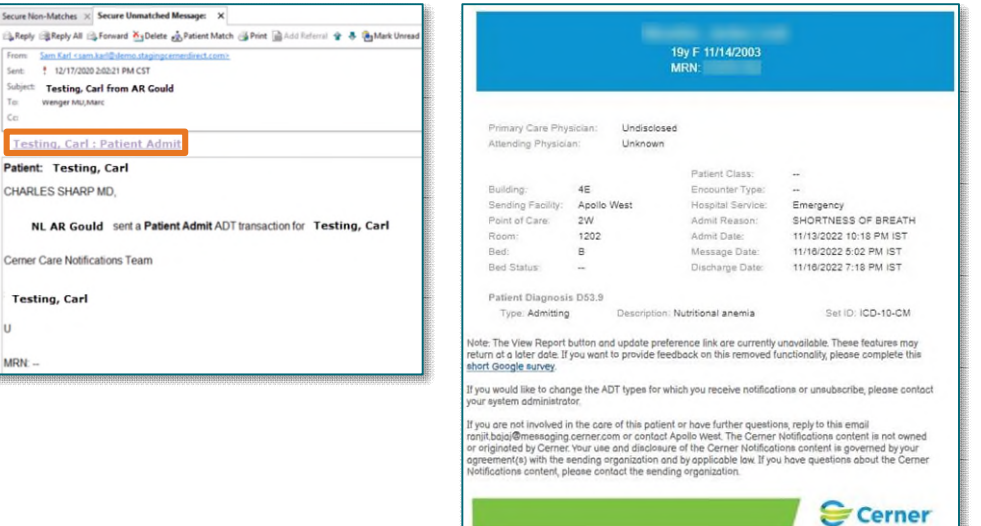

This contains general information regarding the patient and the status of their visit.

**NOTE: Some of this information may not be populated either due to the type of notification it is, or the information placed into it from the registration system. For example, if the notification is a "registration" notification, the notification would not have a "discharge date" populated.** 

# **Viewing the CCN Report and Updating Preferences**

The View Report button and update your preferences hyperlink have been disabled for security reasons.

#### $\triangleright$  Historical CCN Messages

• When reviewing historical messages, if you select the View Report button or update your preferences hyperlink, you see the message to the right.

#### $\triangleright$  Future CCN Messages

When reviewing messages, the View Report button and update your preferences hyperlink is no longer an option within the message. This has been replaced with the message to the right within the CCN.

#### Updating NLH ADT Notification Preferences

- To update notification preferences from the Northern Light member organization you received the ADT notification from, submit a HelpDesk ticket to HeIS Systems requesting the necessary preference update.
- Unsubscribing from NLH ADT Notifications
	- **If requesting to unsubscribe from notifications, note in the HelpDesk ticket one of the** following options.
		- Unsubscribing from the Northern Light member organization you received the ADT notification from.
		- Unsubscribing from any organization, inside or outside Northern Light Health, that uses CCN to send ADT Notifications.
- Resubscribing to ADT Notifications
	- Providers will need to specify which organization they want to resubscribe to, as well as if they want to resubscribe to all or specific notifications.

## ADT Notifications Outside of NLH

Each organization that sends ADT notifications may have different vendors and methods for filtering and changing provider preferences, all of which are unique to the organization that sends the notification.

 If the outside organizations are using CCN, then you will have the same notification preference options; however, if they are not using CCN then you may not have the same options.

**For questions regarding process and/or policies, please contact your unit's Clinical Educator or Clinical Informaticist. For any other questions please contact the Customer Support Center at: 207-973-7728 or 1-888-827-7728.** 

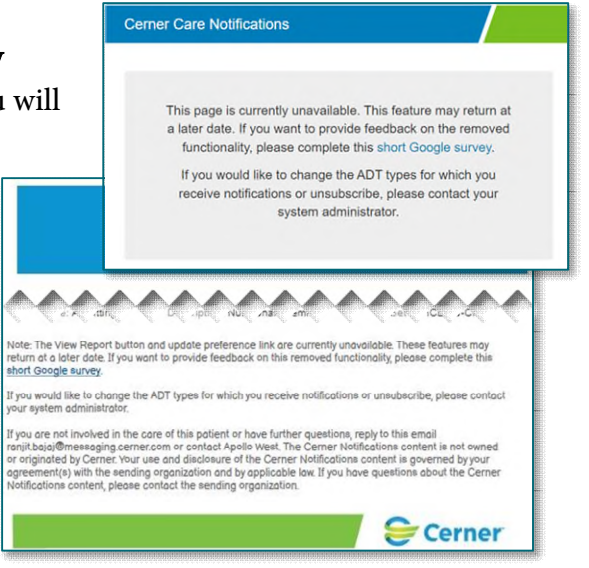